The tool to import a pre-filled excel/csv file to describe the commodity rows has been extended to the PHYTO module and will come with 6.5.0. This functionality was already available on INTRA and IMPORT modules.

From the CN code(s) selected, click on the little arrow next to the "add row" option and then click on the "import rows" option:

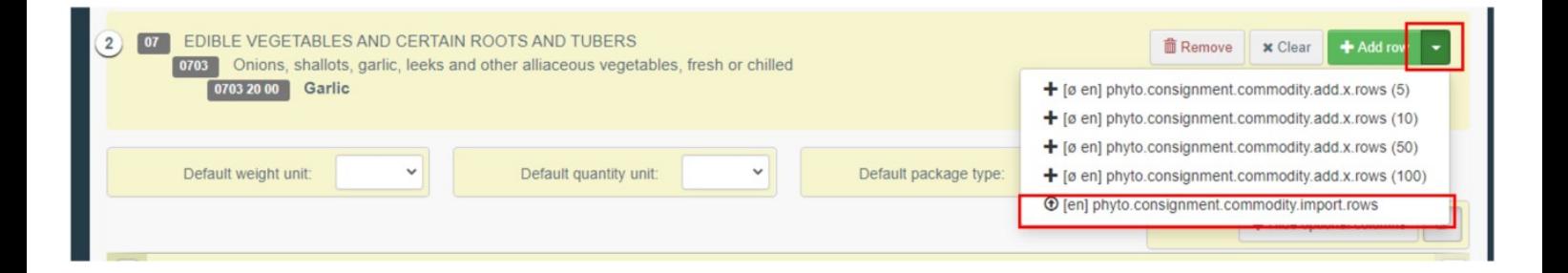

The option to download a template (Excel or Csv) becomes available. This template (please find it attached), when completed, can be imported afterwards to automatically fill and generate all the necessary rows:

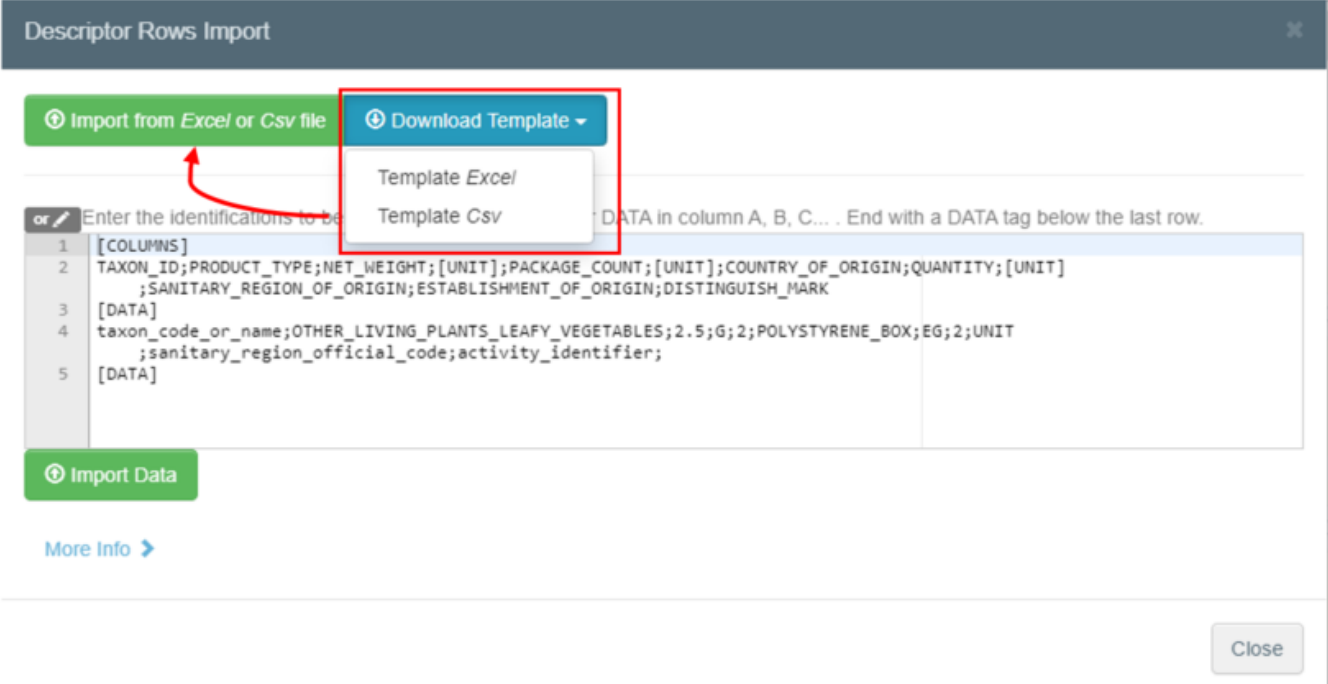

To complete the Excel, you just have to look at the working sheets that are available to fill in the columns with the correct values (see PRODUCT\_TYPE) and make sure that the "[DATA]" cell opens and closes the working sheet:

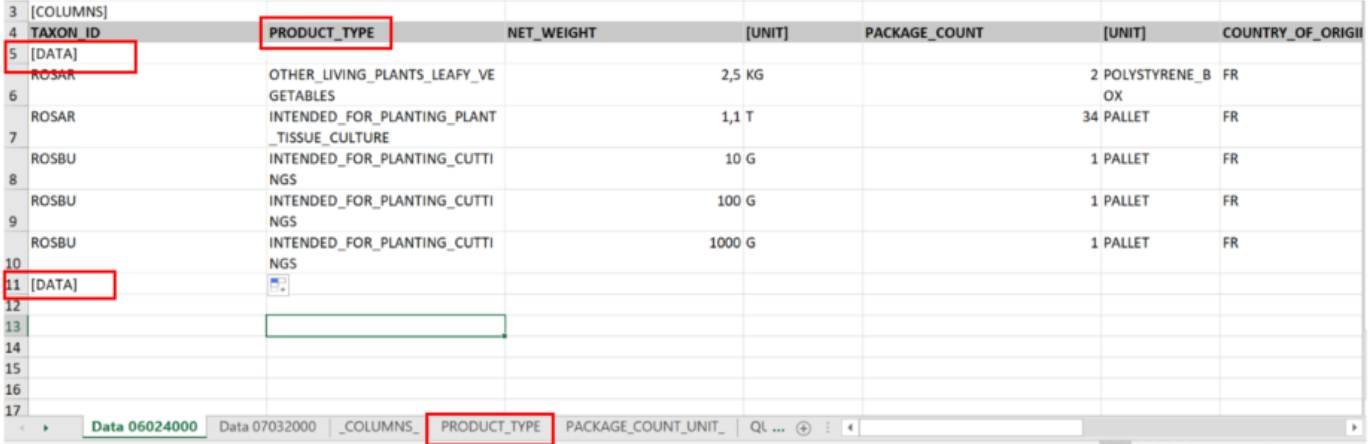

You can prepare as many working sheets as you like for as many CN codes that need to be described. However, the working sheet uploaded is the one in first position, meaning that you'll have to switch the working sheets to describe a different CN code:

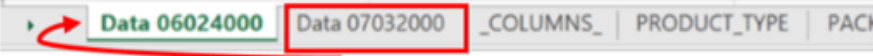